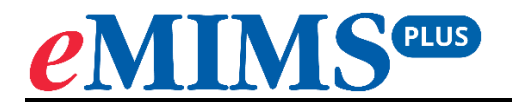

## **Onboarding for the App**

**September 2023**

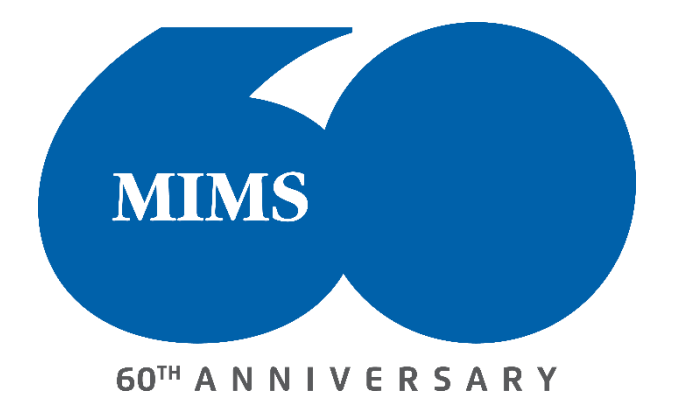

## **To download the eMIMSplus app:**

**1. For Android Devices** – Search for eMIMSplus on the Google Playstore or download via the link

[https://play.google.com/store/apps/details?id=com.mimsmediconnect.staging.](https://play.google.com/store/apps/details?id=com.mimsmediconnect.staging)

**2. For Apple Devices** – Search for eMIMSplus on the Apple Store or download via the link [https://apps.apple.com/ie/app/emims-plus/id1630697739.](https://apps.apple.com/ie/app/emims-plus/id1630697739)

The eMIMSplus app can be downloaded on the mobile anytime and anywhere when the mobile device is connected to the internet via WiFi/4g/5g.

## **To request Mobile Tokens (to login to the eMIMSplus mobile app):**

- **1.** Login to the browser version of eMIMSplus via [https://app.emims.plus/.](https://app.emims.plus/)
- **2.** Click on the 'three-line' icon on the top right of the main menu.

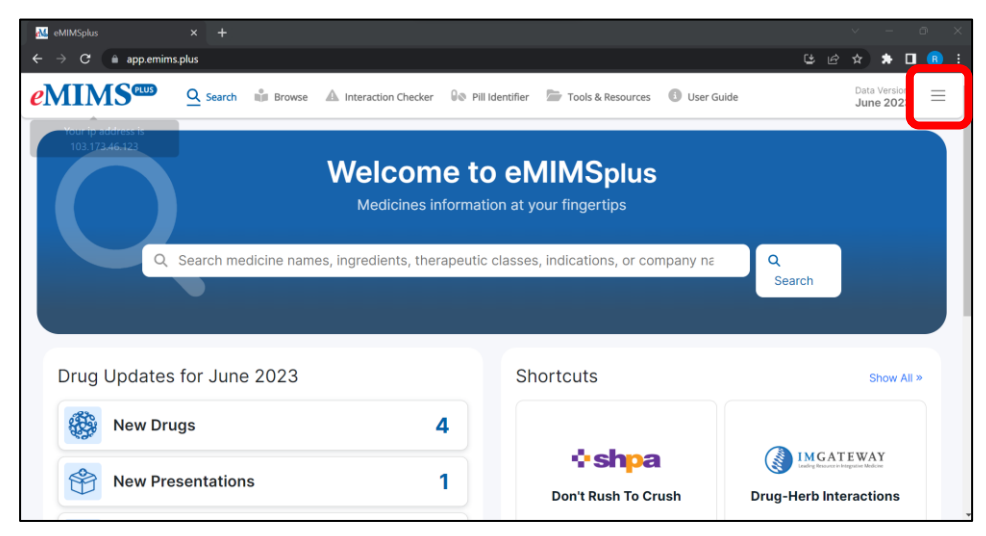

**3.** Click on the 'Request Mobile Token' option.

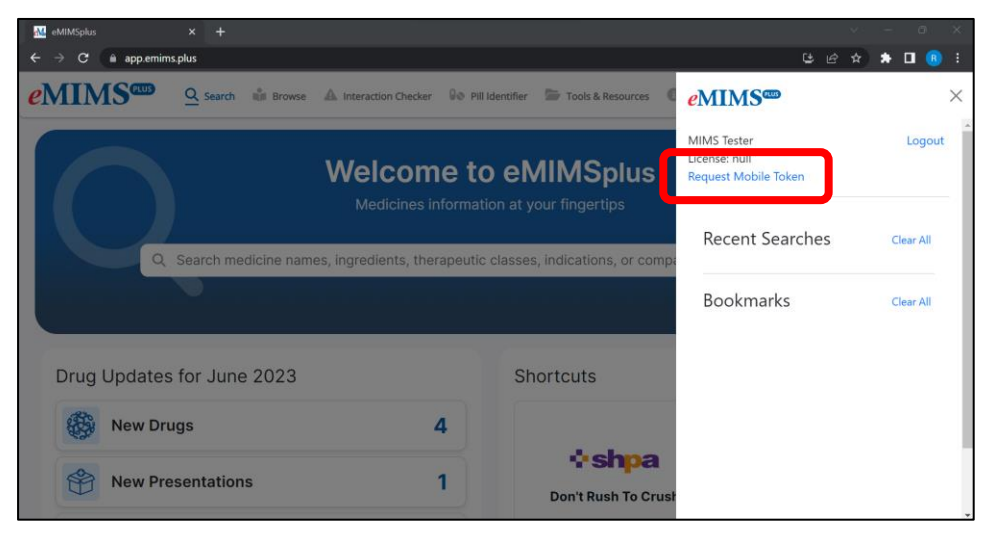

**4.** Submit your email address.

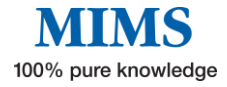

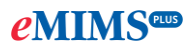

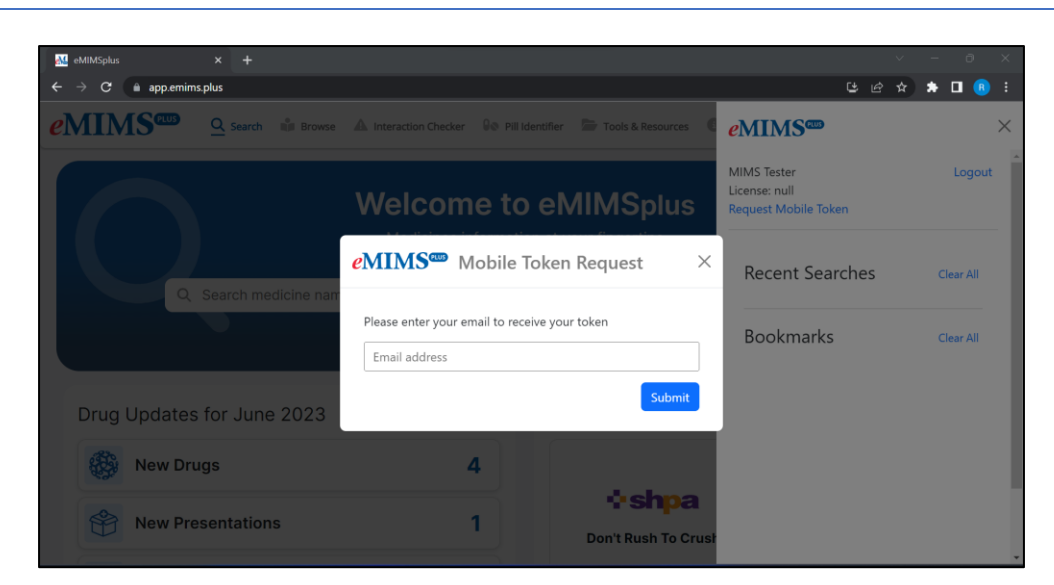

- **5.** You'll receive a token via mail in the email address entered by you.
- **6.** Log in to eMIMSplus mobile app by entering the token in the mobile app.

## **OR**

**1.** Access the app on your mobile device.

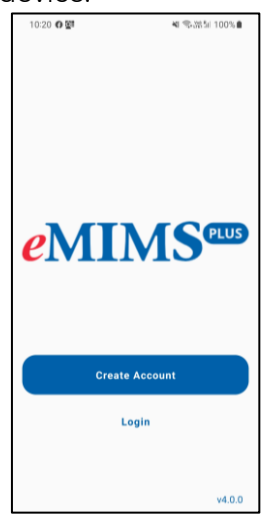

**2.** Enter your registered email address and password to login to the app.

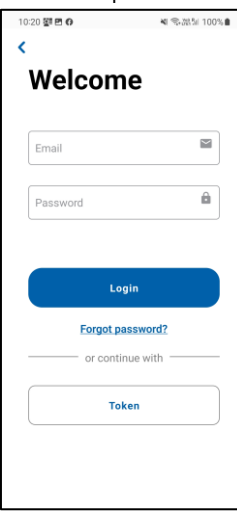

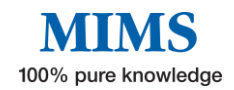